# **Application Note K4u SaverSync™ firmware update**

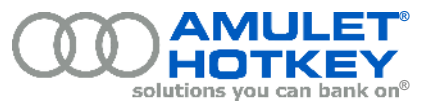

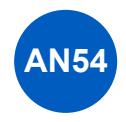

## **Background**

The Amulet Hotkey K4u is used to switch a single keyboard and mouse between (up to) four computers. The monitors associated with each computer are left connected in the usual way (fig. 1) so that an operator has at least four video displays available for reference. It is usually important that these displays are constantly visible and not blanked by a screen saver. Consequently, the screen savers on the computers connected to a K4u are often disabled. However, in some applications, corporate policy insists that screen savers remain active and this can have an adverse effect on work flow when using a K4u: keyboard and mouse activity are often switched to a single computer for long periods, leaving the other computers connected to the K4u idle. The screen savers activate and vital data is no longer visible.

To address this, Amulet Hotkey have developed a novel solution which ensures that screen savers do not activate until all keyboard and mouse activity through the K4u has ceased for a given period of time. This solution is called '**SaverSync™**' and the following section describes how it operates and what impact it has on the computers in use.

### **The solution**

**SaverSync™** can be activated using a software switch found in the Mouse Point configuration applet (Fig 2). When active, **SaverSync™** will monitor keyboard and mouse activity through the K4u. When activity is detected, a signal is generated and sent to all attached computers and this causes the computers to reset their screen saver timeout counters. The effect is to prevent the screen saver from activating. However, once keyboard and mouse data are no longer passing through the K4u, the screen savers operate in the normal way, activating after a pre-determined time has elapsed. This takes place at the operating system level and has no impact on any applications in use.

**SaverSync™** does not compromise K4u security in any way. The user's key press codes and mouse movement data are sent only to the selected computer.

**Note that the SaverSync™ feature described in this application note only operates with computers using USB connections to the K4u.**

#### **Activating SaverSync™**

For **SaverSync™** to work, Mouse Point software v1.61 or above must be installed on at least one of the computers attached to the K4u, even if you don't intend to use Mouse Point. This applet can be obtained by contacting Amulet Hotkey Technical support. Once installed, an icon will appear in the system tray. Right click on this item to open the Mouse Point configuration panel (fig.2). The **SaverSync™** checkbox (highlighted) should be checked to activate the feature. Save these settings to a known location and then close the configuration panel. Using the Mouse Point applet (found in the system tray), locate the file containing the saved settings and download it to the K4u, following the on screen instructions. **SaverSync™** is now active and the K4u can be used in the normal way.

For technical support with **SaverSync™** please contact Amulet Hotkey technical support here:

#### **Technical Support**

**London** Tel: +44 (0)207 960 2400 Email: eurosupport@amulethotkey.com **New York** Tel: +1 212 269 9300 Email: ussupport@amulethotkey.com

Before contacting technical support please have the following information (found on the base of the K4u) ready:

- Serial number
- Production version number
- **ECN numbers**
- CN numbers

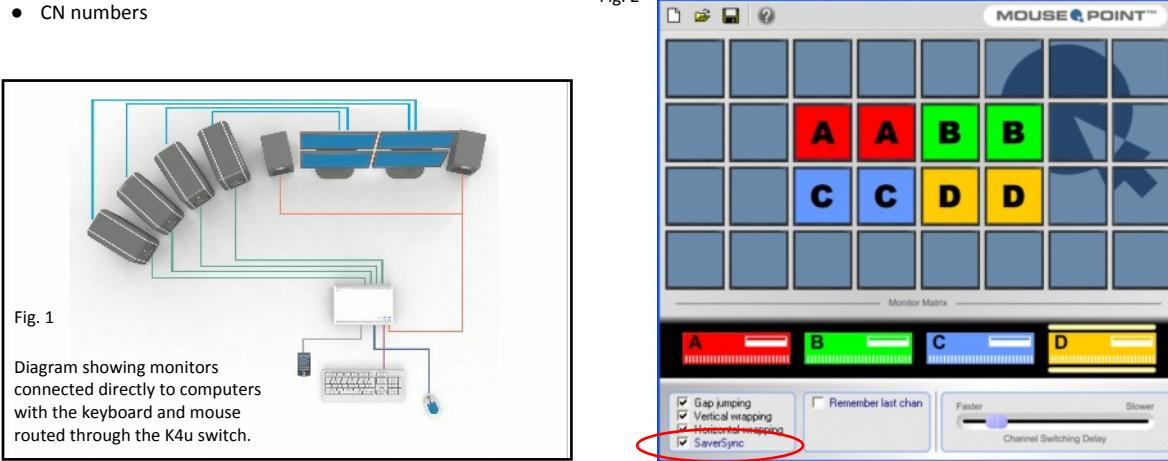

Fig. 2

ouse Point Configuration version 1.61

Information in this document is subject to change. No part of this document may be reproduced through any means including (but not limited to) electronic or mechanical, without express written permission from Amulet Hotkey Ltd. Amulet Hotkey Ltd may have patents, patent applications, trademarks or copyrights or other intellectual property rights covering subject matter in this document. Amulet Hotkey,<br>SaverSγnc and soluti